# **HIGH END SYSTEMS**

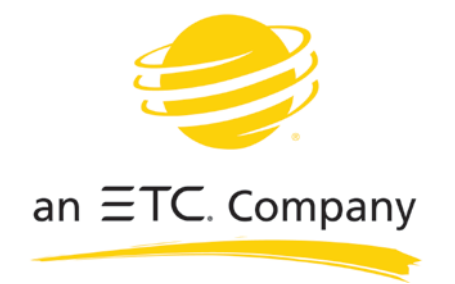

USER MANUAL

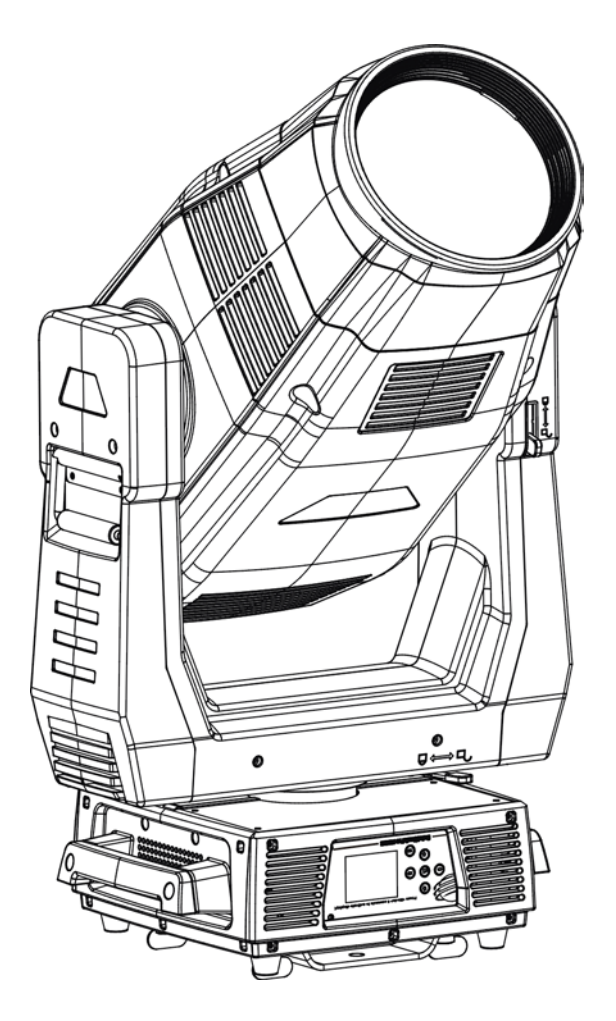

# **SolaHuBeam 2000**

Version 1.3 -- Revision A

# **Contents**

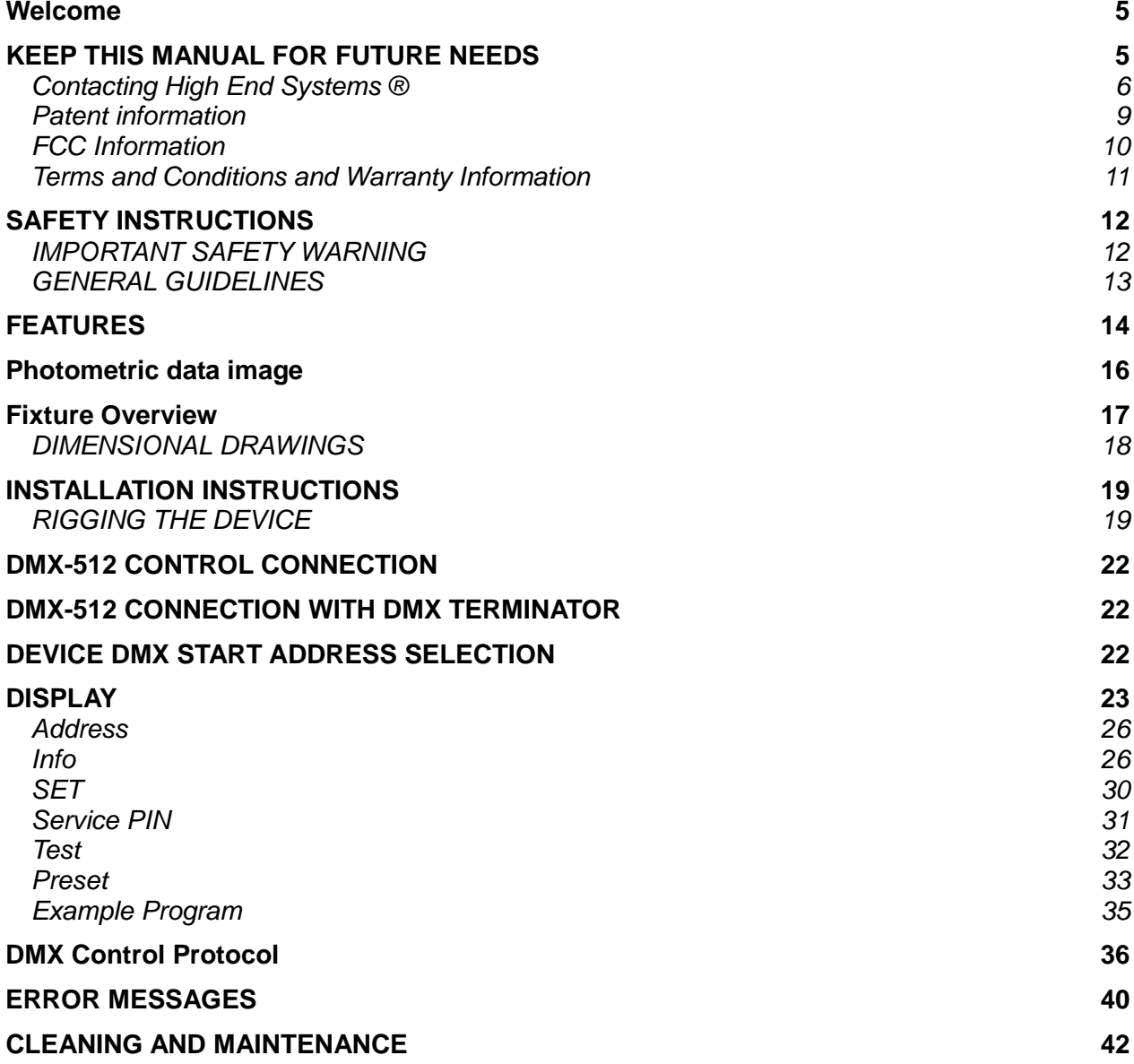

# <span id="page-4-0"></span>**Welcome**

# **Notice**

© High End Systems, 2017, All Rights Reserved

Information and specifications in this document are subject to change without notice. High End Systems assumes no responsibility or liability for any errors or inaccuracies that may appear in this manual. Trademarks used in this text: High End Systems, Wholehog, and Lithopatterns, and intellaspot are registered trademarks. Internal Effects, the High End Systems globe logo and the Hog logo are trademarks of High End Systems, Inc. Belden is a registered trademark of Belden, Inc.

Other trademarks and trade names may be used in this document to refer to either the entities claiming the marks and names or their

products. High End Systems disclaims any proprietary interest in trademarks and trade names owned by others.

# <span id="page-4-1"></span>**KEEP THIS MANUAL FOR FUTURE NEEDS**

Thank you for your patronage. You have acquired a powerful and versatile fixture. We are confident that you will be satisfied with our excellent products and service. For your own safety, please read this user manual carefully before installing and operating the device.

# <span id="page-5-0"></span>**Contacting High End Systems ®**

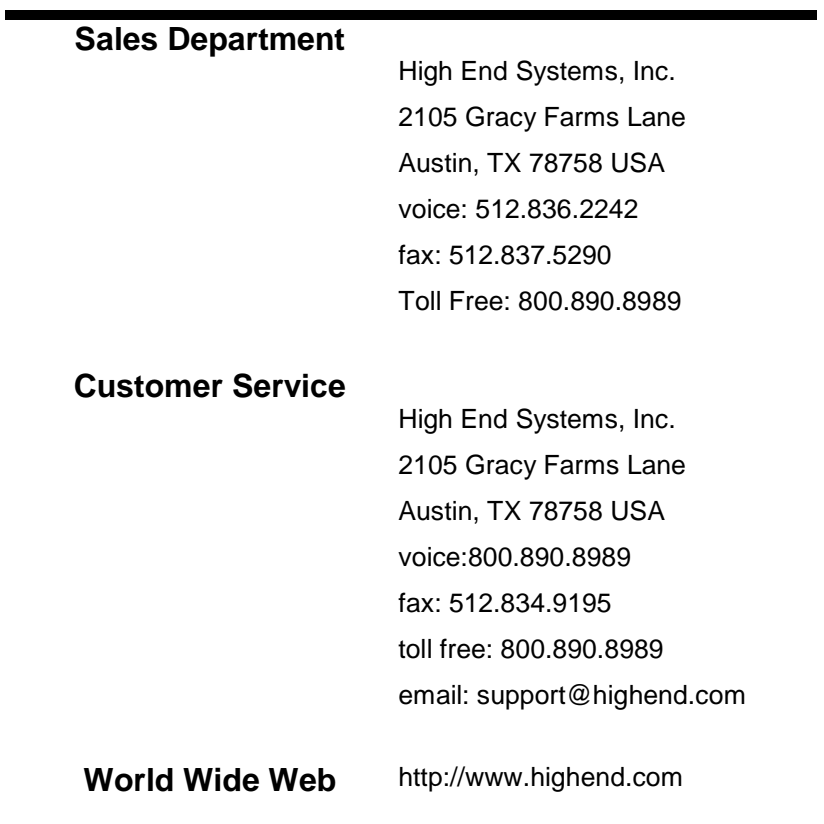

# DECLARATION OF CONFORMITY

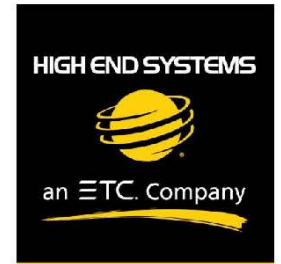

# **Declaration of Conformity**

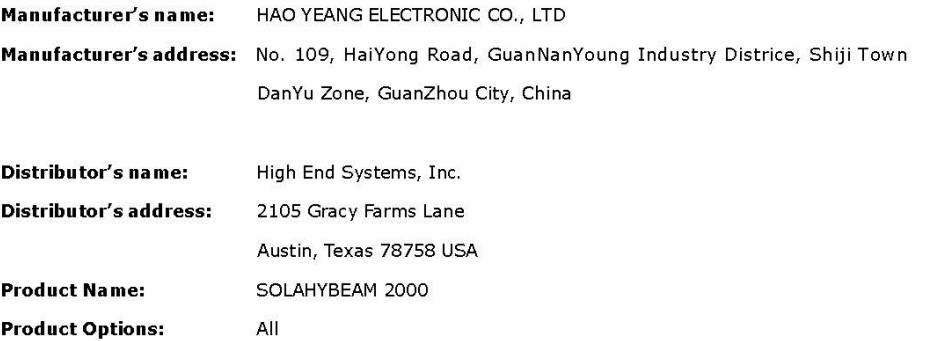

We hereby declare that the above referenced product complies with the essential requirements of Council Directives 2014/30/EU (EMC), 2014/35/EU (LVD) and 2011/65/EC (RoHS).

Safety: EN 60598-1: 2015

EN 60598-2-17: 1989 A2: 1991 EN62493 (2015) EN62471 (2008) EN61347-2-13: 2014; EN61347-1: 2015 EN62031: 2008+A1; 2013+A2: 2015

EMC: Emission: EN55015:20013+A1:2015,

EN61547:2009 EN 61000-3-2 (2014) EN 61000-3-3 (2013)

High End Systems | 2105 Gracy Farms Lane | Austin TX 78758 | highend.com

#### ROHS:

#### **Restricted Substances**

#### Maximum Concentration Value

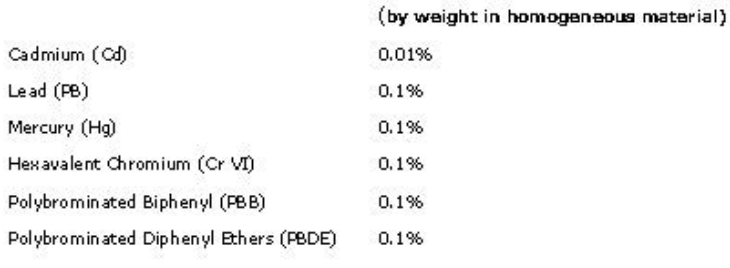

Kenneth S. Hansen

Kunneth Hannen

Compliance Engineer July 10 2017

High End Systems | 2105 Gracy Farns Lane | Austin TX 78758 | highend.com

# <span id="page-8-0"></span>**Patent Information**

**Notice of intellectual property rights**

For a listing of current patents go to the web address:

<https://www.highend.com/patents>

# <span id="page-9-0"></span>**FCC Information**

This equipment has been tested and found to comply with the limits for a Class A digital device, pursuant to part 15 of the FCC rules. These limits are designed to provide reasonable protection against harmful interference when the equipment is operated in a commercial environment. This equipment generates, uses, and can radiate radio frequency energy and, if not installed and used in accordance with the instruction manual, may cause harmful interference to radio communications.

Operation of this equipment in a residential area is likely to cause harmful interference, in which case the user will be required to correct the interference at his own expense.

# <span id="page-10-0"></span>**Terms and Conditions and Warranty Information**

Complete Terms and Conditions and Warranty information can be found on the High End Systems, Inc. website [https://www.highend.com/pub/products/HES-Warranty-Information.pdf.](https://www.highend.com/pub/products/HES-Warranty-Information.pdf)

# <span id="page-11-0"></span>**SAFETY INSTRUCTIONS**

# <span id="page-11-1"></span>**IMPORTANT SAFETY WARNING**

This device has left the factory in perfect condition. In order to maintain this condition and to ensure safe operation, it is absolutely necessary for the user to follow the safety instructions and warning notes written in this user manual.

In order to install, operate, and maintain the lighting fixture safely and correctly we suggest that the installation and operation be carried out by qualified technicians and these instructions be carefully followed.

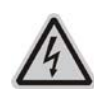

# **CAUTION!**

HIGH VOLTAGE. RISK OF SEVERE OR FATAL ELECTRIC SHOCK

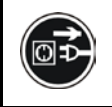

# **CAUTION!**

ALWAYS DISCONNECT MAINS SUPPLY BEFORE REMOVING ANY FIXTURE COVERS

**CAUTION!** NEVER LOOK DIRECTLY INTO THE LIGHT SOURCE. SENSITIVE PERSONS MAY SUFFER AN EPILEPTIC SHOCK

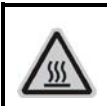

# **CAUTION!**

NEVER TOUCH THE DEVICE DURING OPERATION! COVERS MAY BE HOT

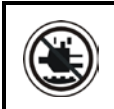

स्थि

# **CAUTION!**

KEEP THIS DEVICE AWAY FROM RAIN AND MOISTURE

# *Important:*

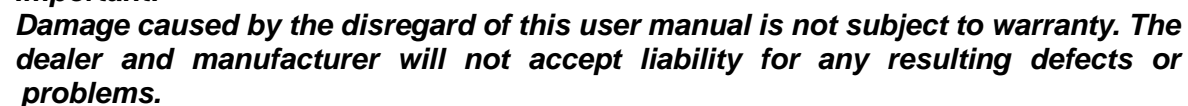

- If the device has been exposed to temperature changes due to environmental conditions, do not power on immediately. The resulting condensation could damage the device. Leave the device powered off until it has reached room temperature.
- This device falls under protection-class I. Therefore, it is essential that the device be earthed.
- If either lenses or display are damaged (damage may include cracks or gashes in the material) they must be replaced.
- Electrical connections, such as replacing the power plug, must be performed by a qualified person.
- Make sure that the available voltage is not higher than that which is stated at the end of this manual.
- Make sure the power cord is never crushed or damaged by sharp edges. Should the power cord suffer, replacement of the cable must be done by an authorized dealer.
- If the external flexible power cord of this device is damaged, it shall be exclusively replaced by the manufacturer or their service agent or a similar qualified person in order to avoid injury.
- When the device is not in use or before performing maintenance, always disconnect the device from the mains. Only handle the power cord from the plug. Never pull the plug out of a socket by tugging the power cord.
- When powered on for the first time, some smoke or smell may occur. This is caused by coating on

metal parts when heated and is normal. If you are concerned, please contact your distributor.

• Do not focus the beam onto flammable surfaces. The minimum distance between the exiting lens of the device and the illuminated surface must be greater than 1.5 meter.

## **Please be aware that damage caused by any modifications to the device are not subject to warranty. Keep away from children and non-professionals.**

# <span id="page-12-0"></span>**GENERAL GUIDELINES**

- This device is a lighting effect for professional use on stages, in discotheques, theatres, etc., the device was designed for indoor use only.
- This fixture is only allowed to be operated within the maximum alternating current as stated in the technical specifications in section 2 of this manual.
- Handle the device with care, avoid shaking or using force when installing or maintaining the device.
- When choosing the installation location, please make sure that the device is not exposed to extreme heat, moisture or dust.
- If you use the quick lock cam when rigging the device, make sure the quick lock fasteners are located in the quick lock holes correctly and securely.
- Operate the device only after having familiarized yourself with its functions. Do not permit operation by persons not qualified for operating the device. Most damages are the result of unprofessional operation.
- Please use the original packaging if the device is to be transported.
- The applicable temperature for the device is between -10 $\degree$ C to 45 $\degree$ C. Do not use the device outside of this temperature range.

#### **For safety reasons, please be aware that all modifications to the device are forbidden.**

**If this device is operated in any way different to the ones described in this manual, the product may suffer damage and the warranty becomes void. Furthermore, any other operation may lead to short-circuits, burns, electric shocks etc.**

# <span id="page-13-0"></span>**FEATURES**

# **POWER SUPPLY**

- AC 100-240V~, 50/60Hz
- Power Consumption: 850W

# **OPTICS**

- LED: 600W white LED
- Extremely long Life: >20,000H
- Color temperature: 6954 K
- Luminous flux: 25,926 lm

# **MOVEMENT**

- Pan movement: 540 /630 Optional (16 bit)
- Tilt movement: 270° (16 bit)
- Advanced moving system: fast, stable and quite, auto x-y repositioning

# **COLORS**

- CMY color mixing, uniform, linear and speed can be adjustable
- CTO color temperature linear change
- 1 Color wheel: 6 dichroic filters + open, indexable, rainbow effect

# **GOBOS**

- 1 Rotation gobo wheel: 7 interchangeable, rotating, and indexable, gobo + open
- "Slot in & out" gobo wheel system.

# **FEATURES**

- Control channel modes: 39 channels
- 2 operations modes: DMX-512, Master / Slave
- Beam angle: zoom from 8.5° -38.5°
- Strobe effect with 1-25 flashes per second and pulse effect
- Motorized focus
- Dimmer: 0%~100% full range dimming.
- Stepless iris, 5%~100% linear change iris, pulse iris effect
- Stepless frost, 0%~100% linear change frost.

# **DISPLAY**

- Advanced and convenient full –color LCD touch screen, with rechargeable battery
- Locked automatically after standby for 15 seconds to prevent error; hold the button for 3 seconds to activate
- Friendly reset detection: hold  $\bigcirc$  and  $\bigcirc$  button to lock pan /tilt reset, able to complete reset detection inside flight case

# **SOFTWARE**

7 pre-installed programs available upon selection Upgrades: fast and convenient through DMX cable Reset DMX address, remote lamp switch, reset can all be done by the controller Running time of fixture on display for reference

# **OTHER SPEC**

Input signal isolation: guarantees stable signal transmission without interference Advanced RDM function

# **WEIGHT**

Net weight: 45 kg

# <span id="page-15-0"></span>**Photometric data image**

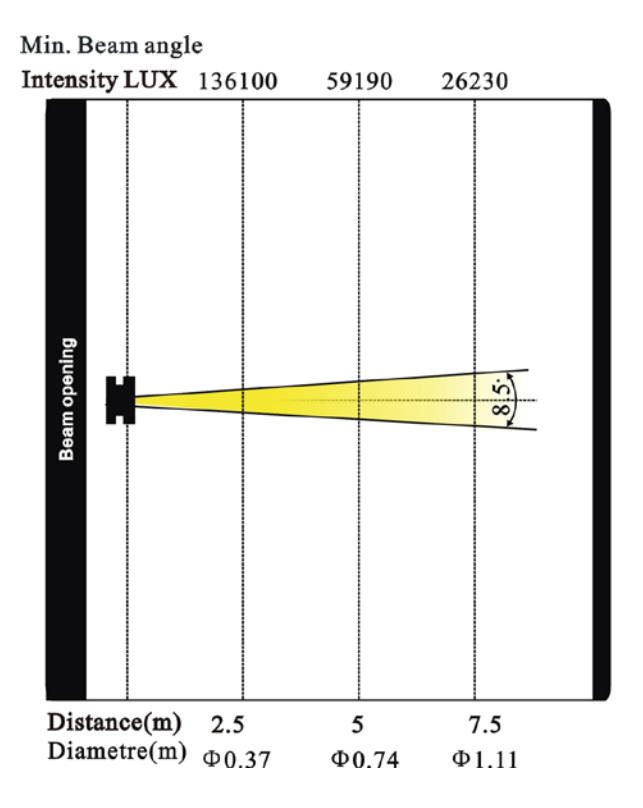

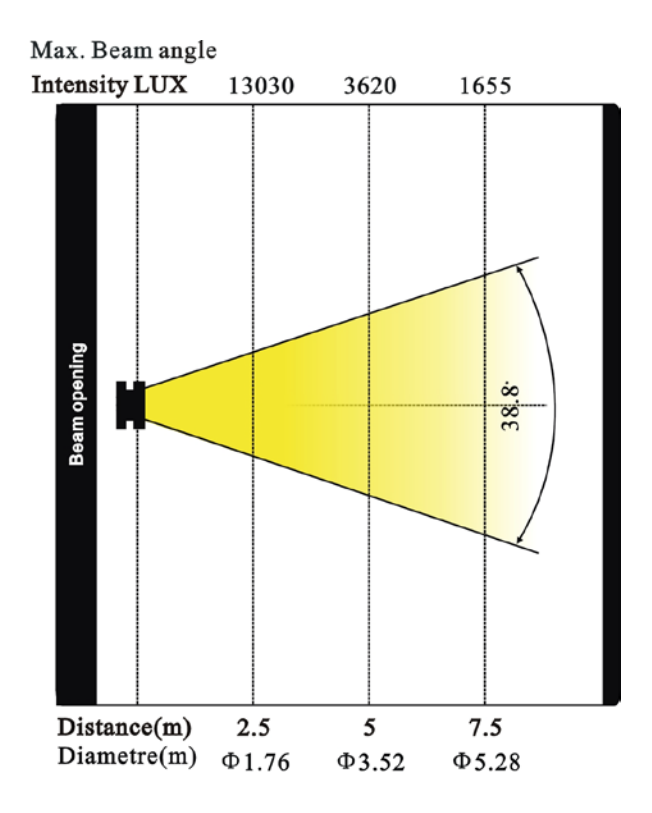

# <span id="page-16-0"></span>**Fixture Overview**

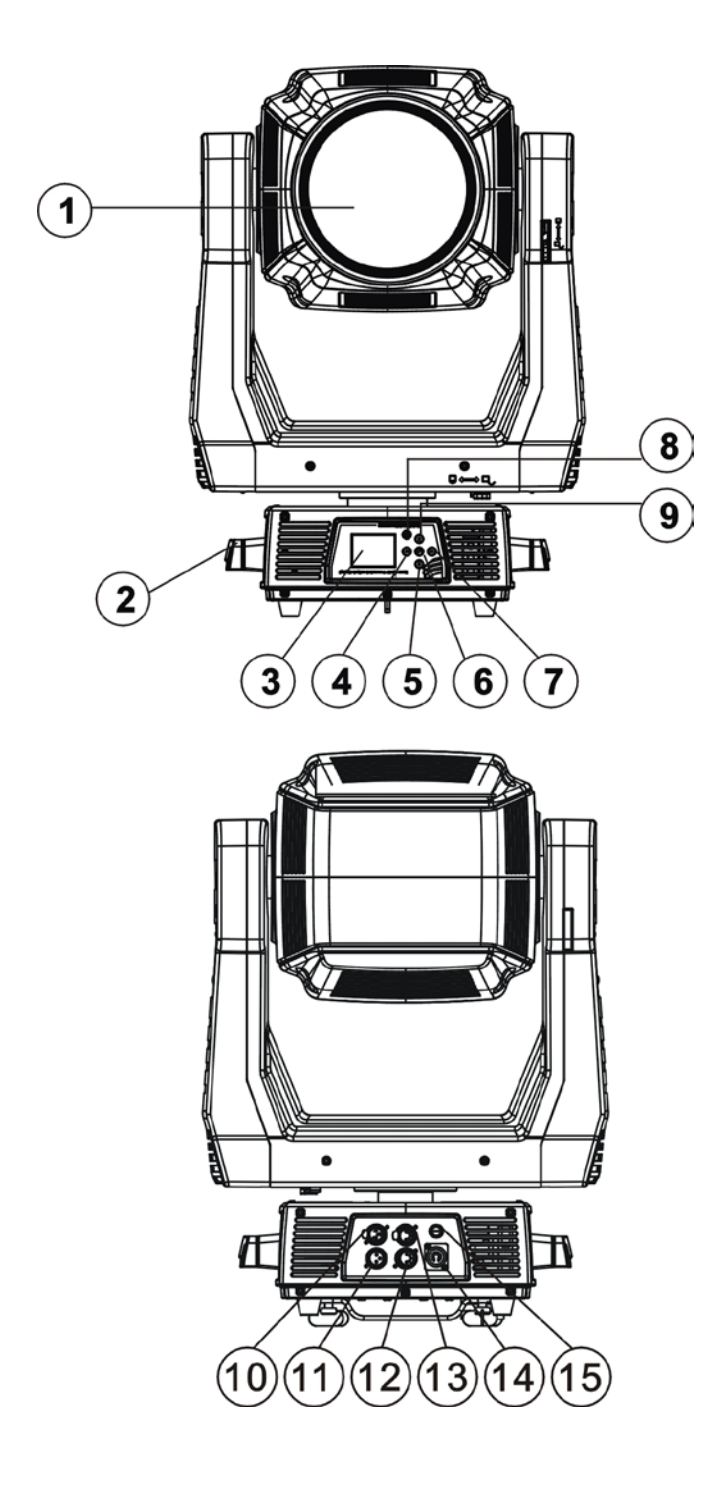

- 1)Lens
- 2) Handle
- 3) Display
- 4) Left-button
- 5) Down-button
- 6)ENTER-button
- 7) Right-button
- 8) Mode/Esc-button
- 9) Up-button
- 10) DMX out
- 11) DMX in
- 12) DMX in
- 13) DMX out
- 14) Power in
- 15) Fuse

# <span id="page-17-0"></span>**DIMENSIONAL DRAWINGS**

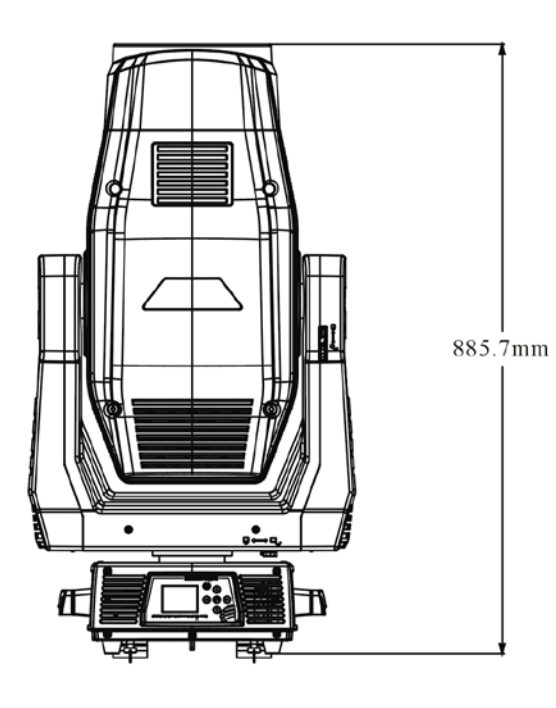

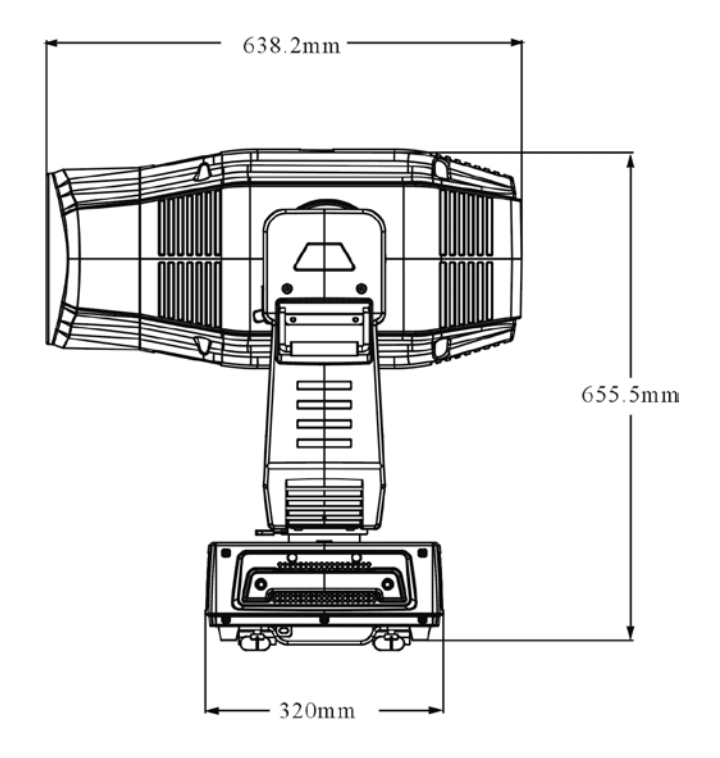

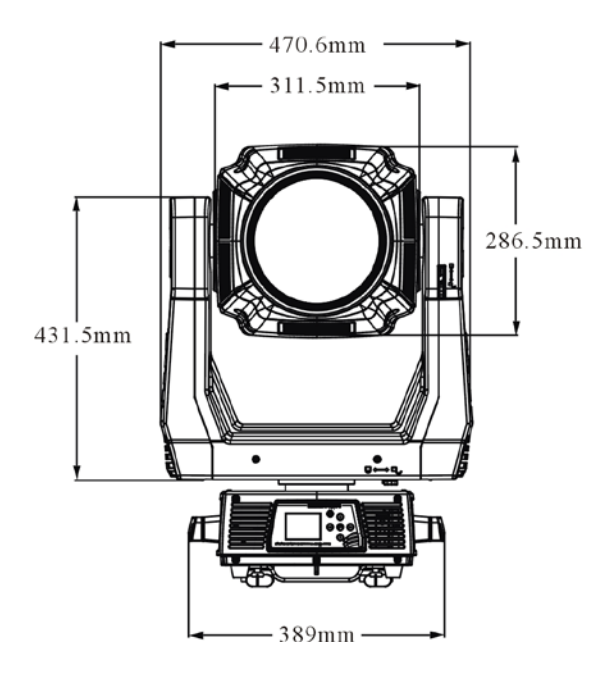

# <span id="page-18-0"></span>**INSTALLATION INSTRUCTIONS**

# **CAUTION!**

# DO NOT OPERATE THIS DEVICE WITH OPEN COVER

- The installation must always be secured with a secondary safety attachment, e.g. an appropriate safety cable.
- Never stand directly below the device when mounting, removing or servicing the fixture.
- The operator has to make sure the safety and technical installations are approved by an expert before taking and using this fixture in the field for the first time.
- These installations must be inspected by a skilled person once a year.
- Overhead mounting requires extensive experience, including amongst others calculating working load limits, installation material being used, and periodic safety inspection of all installation material and the device. If you lack these qualifications, do not attempt the installation yourself. Improper installation can result in serious bodily injury.

# <span id="page-18-1"></span>**RIGGING THE DEVICE**

# **CAUTION!**

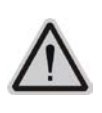

PLEASE CONSIDER THE GB7000.1-2015, GB7000.217-2008 AND THE OTHER RESPECTIVE NATIONAL NORMS DURING THE INSTALLATION. THE INSTALLATION MUST ONLY BE CARRIED OUT BY A QUALIFIED PERSON.

- The structure on which the device is rigged must be able to support 10 times the weight of the device for 1 hour without any critical deformation occurring.
- The installation must always be secured with a secondary safety attachment, e.g. the included appropriate safety cable.
- Never stand directly below the device when rigging, de-rigging or maintaining the device.
- All electrical connections should be approved by a qualified electrician prior to using the product.
- When the device is permanently installed these installations have to be approved by a qualified person once a year.
- Overhead rigging requires extensive experience, including (but not limited to) calculating working load limits, specifying installation/ rigging materials, and periodic safety inspection of all installation material as well as the device. If you lack these qualifications, do not attempt the rigging of this device yourself. Improper installation/ rigging can result in serious bodily injury.
- Before rigging make sure that the installation area can hold a minimum point load of 10 times the device's weight.

# **1.1. RIGGING USING THE OMEGA BRACKETS**

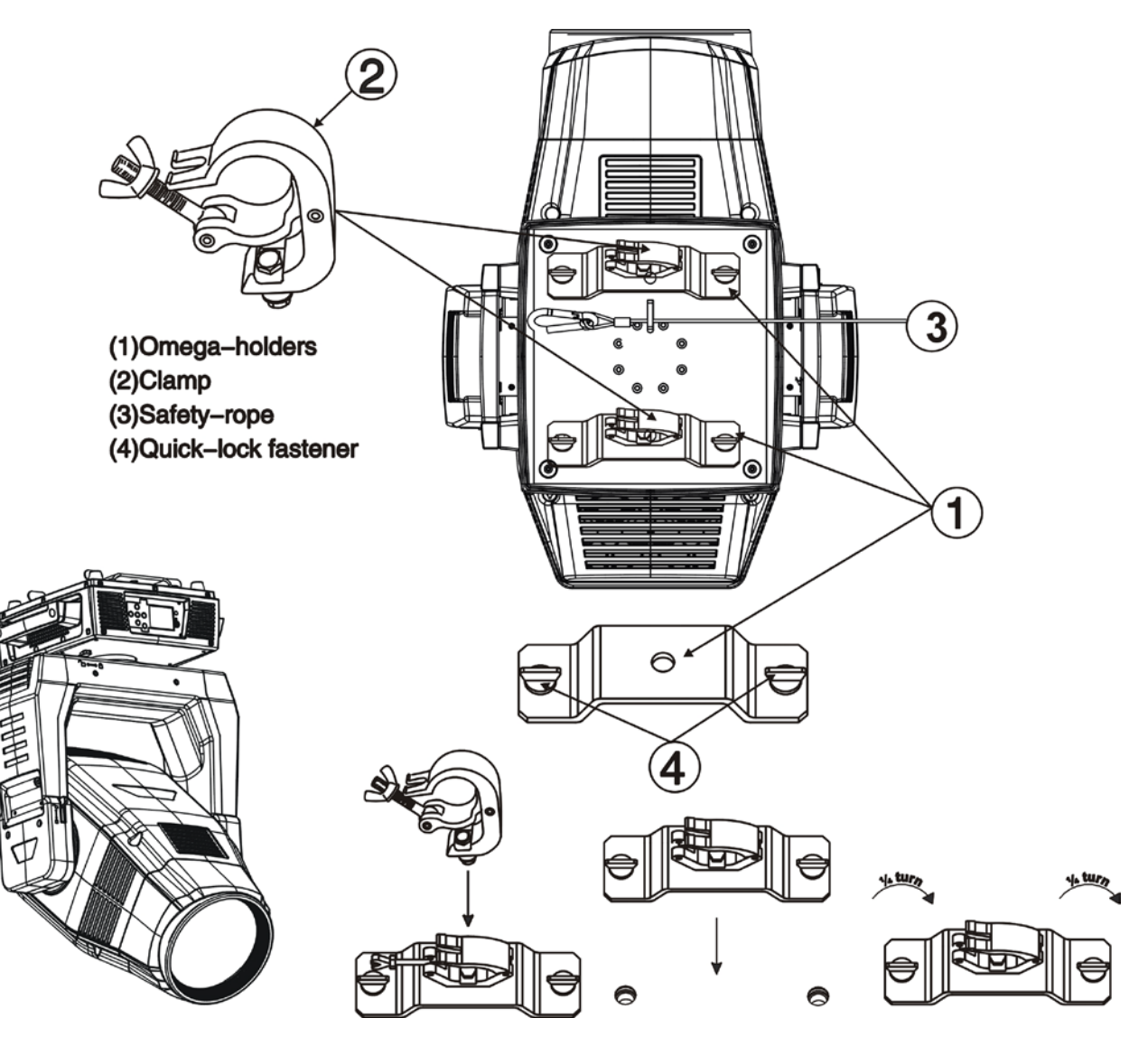

- Fix the clamp to the bracket by tightening the M12 nut and bolt to the bracket through the Φ13 hole in the middle of the bracket.
- Insert the quick-lock fasteners of the first Omega holder into the respective holes on the bottom of the device. Tighten the quick-lock fasteners fully clockwise.
- Install the second Omega holder.
- Pull the safety cable through the holes on the bottom of the base and over the trussing system or another suitable rigging point. Insert the end into the carabiner and tighten the safety screw.

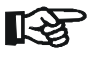

# **Important:**

**This step is very important to ensure safe rigging of the fixture.**

# **1.2. RIGGING DRAWINGS**

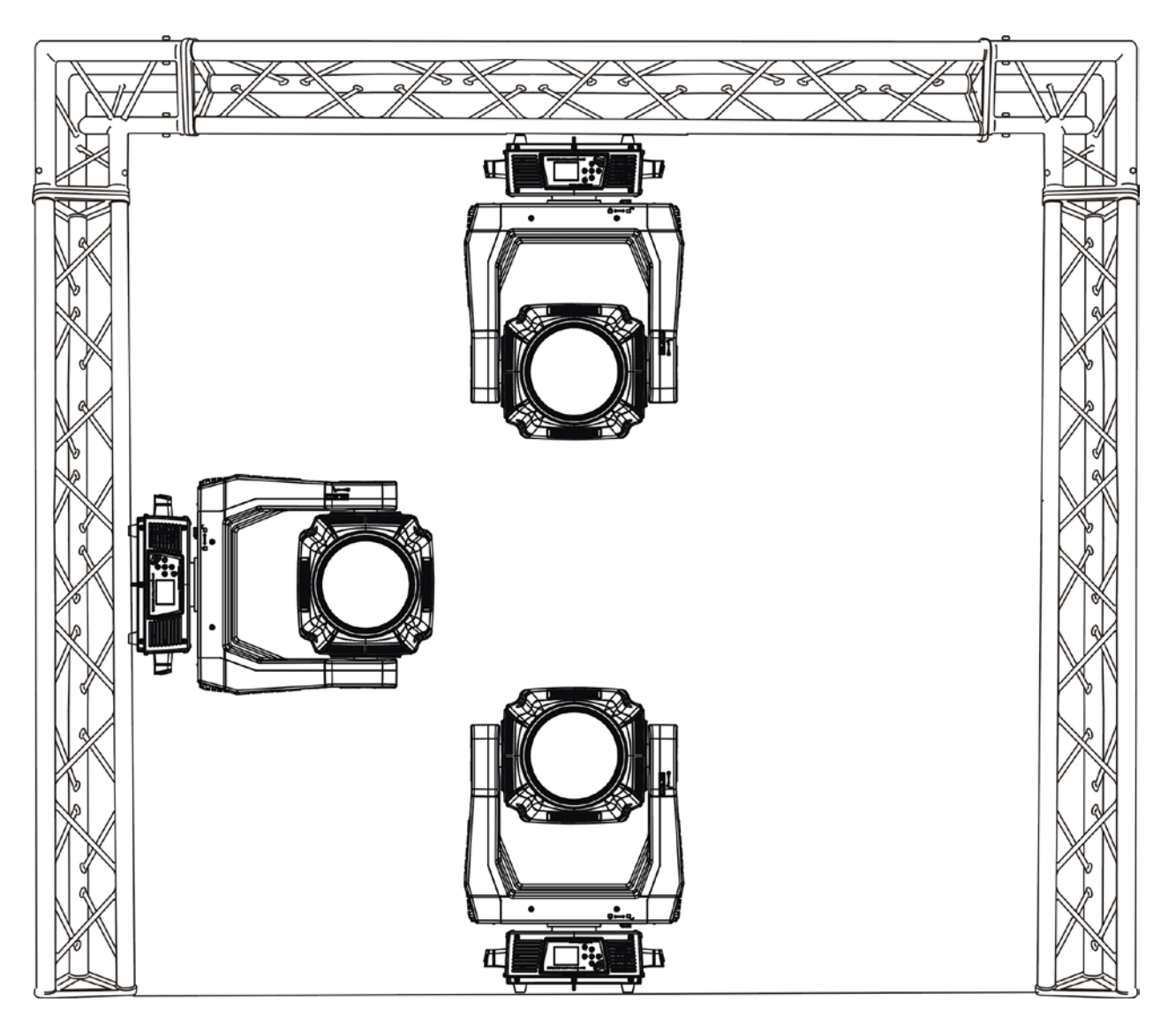

- The device can be rigged in any of the orientations shown in the image above.
- The device must be kept at least 0.1 m away from any flammable materials (decoration etc.).
- Always use and install the supplied safety cable as a safety measure to prevent accidental damage and/or injury in the event the clamp fails.

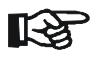

# **Important:**

**Overhead rigging requires extensive experience, including (but not limited to) calculating working load limits, specifying installation/ rigging materials, and periodic safety inspection of all installation material as well as the device. If you lack these qualifications, do not attempt the rigging of this device yourself. Improper installation/ rigging can result in serious bodily injury.**

# <span id="page-21-0"></span>**DMX-512 CONTROL CONNECTION**

Connect the provided male side of the XLR cable to the female XLR output of your controller and the female side of the XLR cable to the male XLR input of the device. You can connect multiple devices together in a serial fashion. The cable needed should be two core, screened cable with XLR input and output connectors. Please refer to the diagram below.

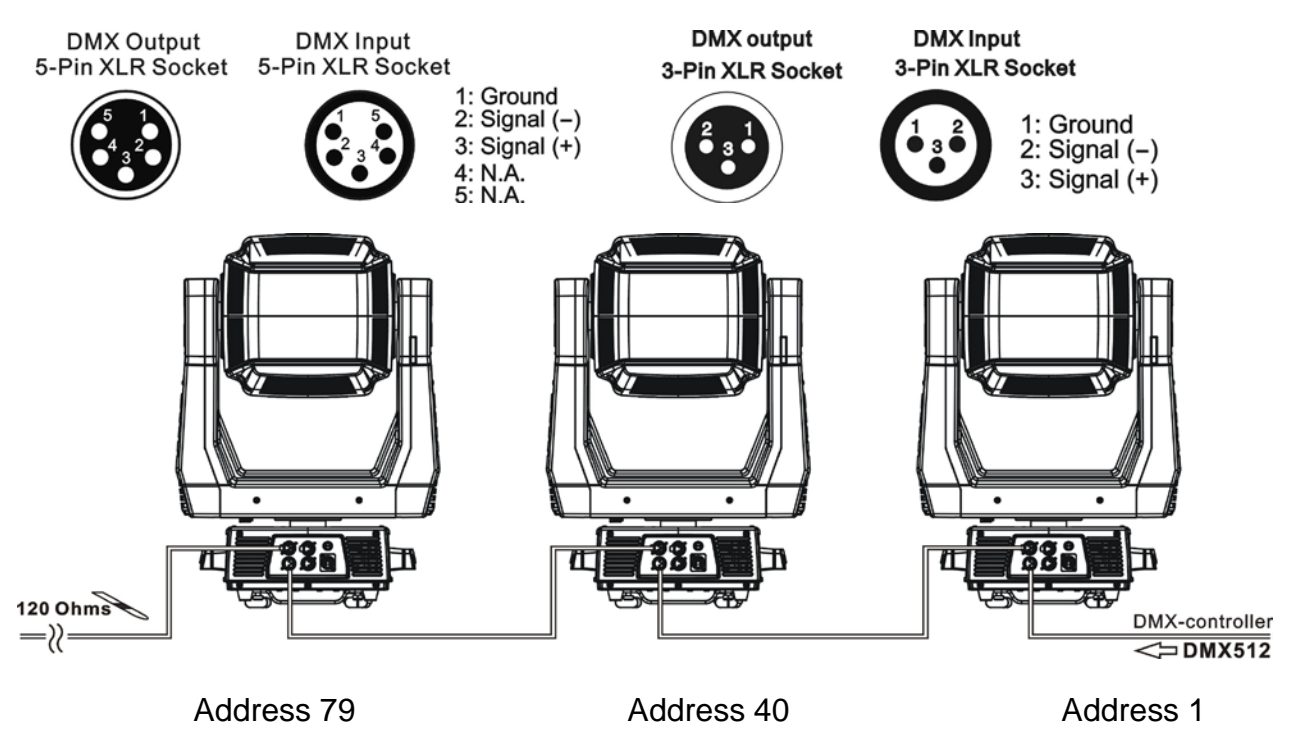

# <span id="page-21-1"></span>**DMX-512 CONNECTION WITH DMX TERMINATOR**

For installations where the DMX cable has to run over a long distance or is in an electrically noisy environment, such as in a discotheque, it is recommended to use a DMX terminator. This helps in preventing corruption of the digital control signal caused by electrical noise. The DMX terminator is an XLR plug with a 120 Ω resistor connected between pins 2 and 3, which is then plugged into the output (female) XLR socket of the last fixture in the chain. Please see illustrations below.

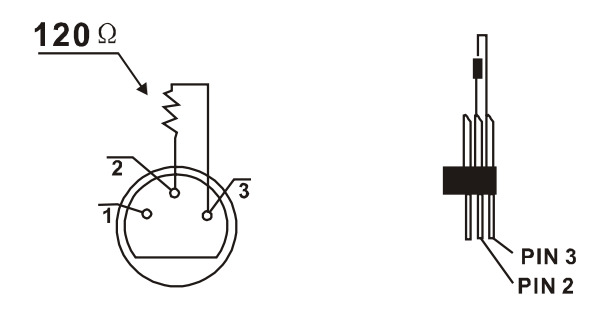

# <span id="page-21-2"></span>**DEVICE DMX START ADDRESS SELECTION**

All fixtures should be given a DMX starting address when using a DMX signal, so that the correct fixture responds to the correct control signals. This digital starting address is the channel number from which the fixture starts to "listen" to the digital control information sent out from the DMX controller. The allocation of this starting address is achieved by setting the correct address number on the display located on the base of the device.

You can set the same starting address for all fixtures or a group of fixtures, or set different addresses for each fixture individually.

If you set the same address on all devices, all the devices will start to "listen" to the same control signal from the same channel number. In other words, changing the settings of one channel will affect all the fixtures simultaneously.

If you set a different address, each unit will start to "listen" to the channel number you have set, based on the quantity of control channels of the unit. That means changing the settings of one channel will affect only the selected device.

In the case of the led move head, which is a 39 channel fixture, you should set the starting address of the first unit to 1, the second unit to  $40(39 + 1)$ , the third unit to 79 (39+ 40), and so on.

# <span id="page-22-0"></span>**DISPLAY**

The Display offers several features: you can set the starting address, run the pre-programmed program or reset the device.  $\sqrt{2}$ 

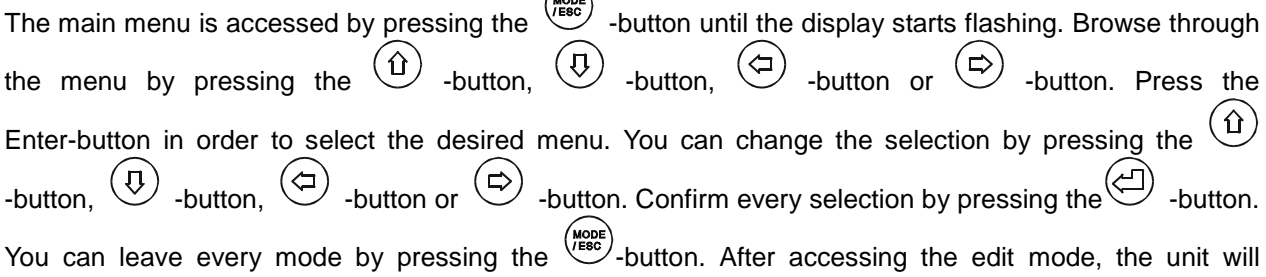

automatically exit to the main menu after 15 seconds from the last button press. When the unit is powered on, if no data signal is connected after 1 minute, then the display will switch off automatically. The Display

does not need external power to operate. Hold down the  $\frac{\mu_{\text{coob}}}{\mu_{\text{coob}}}$  -button for 3 seconds and the Display will turn on by using the unit's battery built in battery.

# Default settings shaded

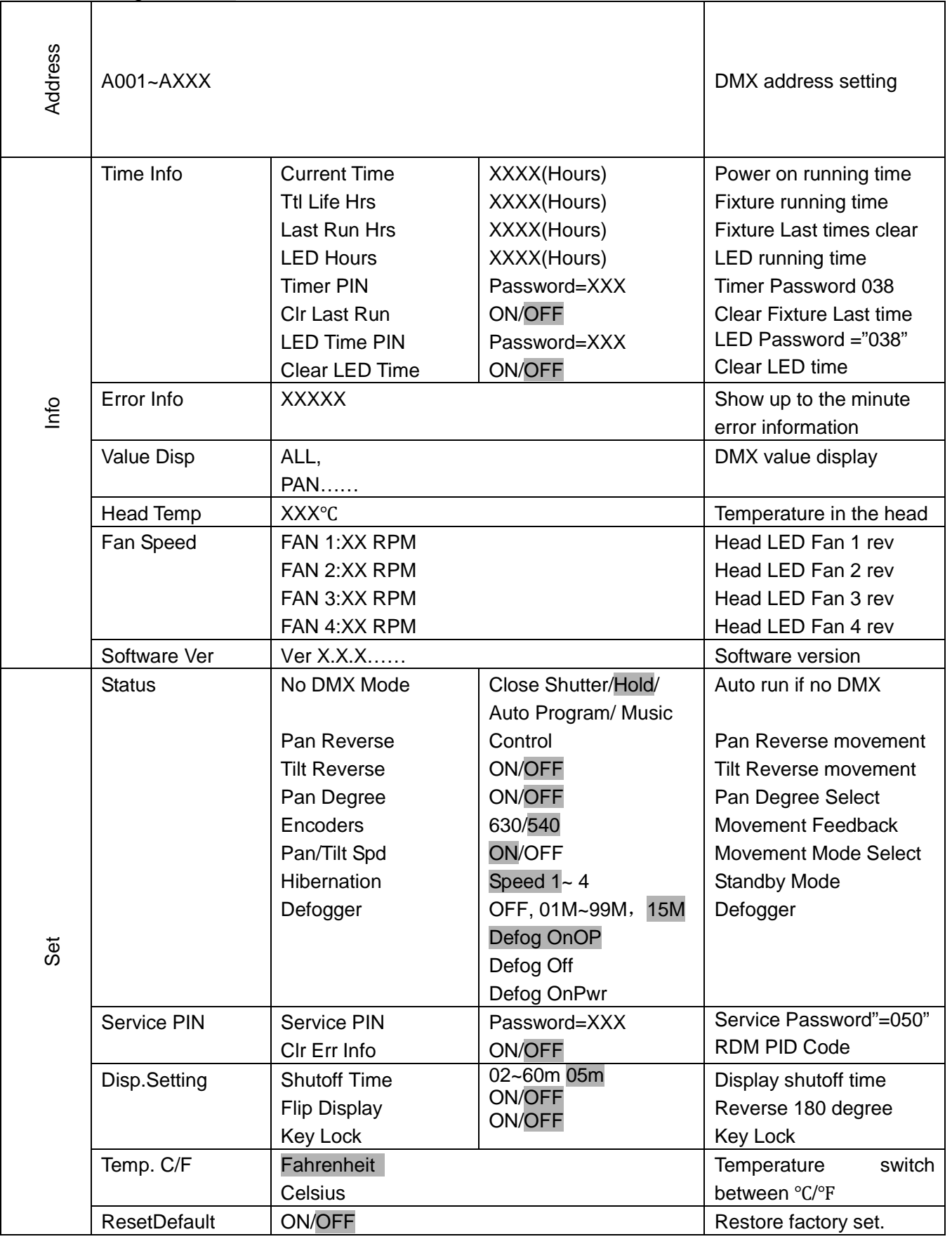

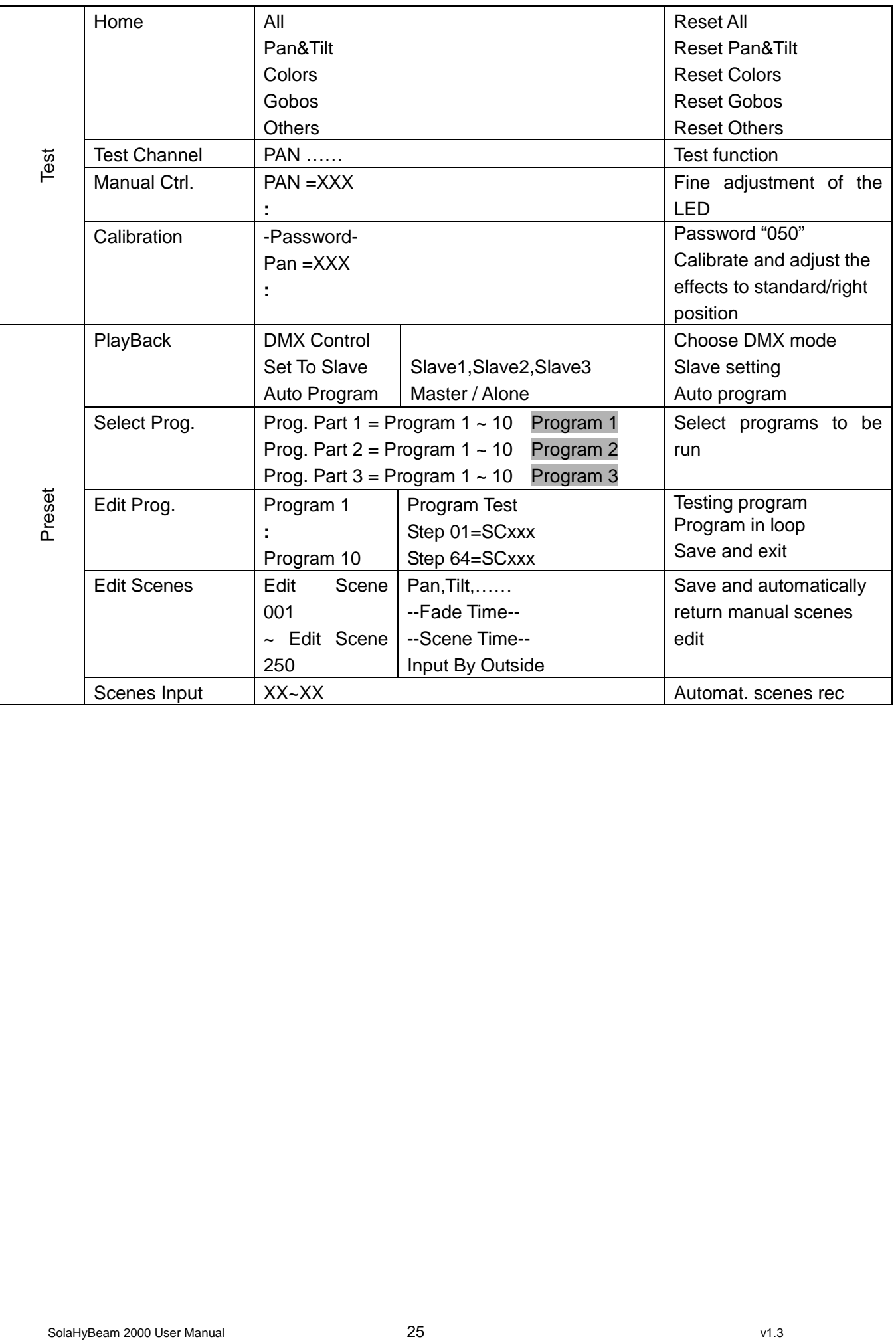

# <span id="page-25-0"></span>**Address**

With this function, you can adjust the desired DMX-address via the Control Board.

- 1. Access the main menu.
- 2. Tap the <Up/Down>button until "Address" is displayed.
- 3. Press ENTER, the display will show "Address".
- 4. Tap the <Up/Down>button, the display will show "A001~AXXX"
- 5. Press ENTER to confirm or press <MODE/ESC> to return to the main menu.

# <span id="page-25-1"></span>**Info**

# **Time info.**

## **Current Time**

With this function, you can display the temporary running time of the device from the last power on. The display shows "XXXX", "XXXX" stands for the number of hours. The counter is reset after turning the device off.

- 1. Tap <MODE/ESC>button, access the main menu, Tap the <Up/Down>button until "Info" is displayed. Press ENTER, the display will show "Info". Tap the <Up/Down>button until the display will show "Time Info.". Press ENTER, the display will show "Time Info.".
- 2. Press <Up/Down>, the display will show "Current Time".
- 3. Press< ENTER>, the display will show "Current Time".
- 4. The display will show "XXXX" (Hours) ;
- 5. Press <ENTER> to confirm or press <MODE/ESC> to return to the main menu.

# **Ttl Life Hrs**

With this function, you can display the running time of the device. The display shows "XXXX", "XXXX" stands for the number of hours.

- 1. Tap <MODE/ESC>button, access the main menu, Tap the <Up/Down>button until "Info" is displayed. Press ENTER, the display will show "Info". Tap the <Up/Down>button until the display will show "Time Info.". Press ENTER, the display will show "Time Info.".
- 2. Press <Up/Down>, the display will show "Ttl Life Hrs".
- 3. Press< ENTER>, the display will show "Ttl Life Hrs".
- 4. The display will show "XXXX" (Hours) ;
- 5. Press <ENTER> to confirm or press <MODE/ESC> to return to the main menu.

#### **Last Run Hrs**

With this function, you can display last the running time of the lamp. The display shows "XXXX", "XXXX" stands for the number of hours

- 1. Tap <MODE/ESC>button, access the main menu, Tap the <Up/Down>button until "Info" is displayed. Press ENTER, the display will show "Info". Tap the <Up/Down>button until the display will show "Time Info.". Press ENTER, the display will show "Time Info.".
- 2. Press <Up/Down>, the display will show "Last Run Hrs".
- 3. Press< ENTER>, the display will show "Last Run Hrs".
- 4. The display will show "XXXX" (Hours) ;
- 5. Press <ENTER> to confirm or press <MODE/ESC> to return to the main menu.

## **LED Hour**

With this function, you can display the running time of the lamp. The display shows "XXXX", "XXXX" stands for the number of hours.

- 1. Tap <MODE/ESC>button, access the main menu, Tap the <Up/Down>button until "Info" is displayed. Press ENTER, the display will show "Info". Tap the <Up/Down>button until the display will show "Time Info.". Press ENTER, the display will show "Time Info.".
- 2. Press <Up/Down>, the display will show "LED Hours".
- 3. Press< ENTER>, the display will show "LED Hours".
- 4. The display will show "XXXX" (Hours) ;
- 5. Press <ENTER> to confirm or press <MODE/ESC> to return to the main menu.

# **Timer PIN**

With this function, you can display the timer password. The time password is 038.

- 1. Tap <MODE/ESC>button, access the main menu, Tap the <Up/Down>button until "Info" is displayed. Press ENTER, the display will show "Info". Tap the <Up/Down>button until the display will show "Time Info.". Press ENTER, the display will show "Time Info.".
- 2. Press <Up/Down>, the display will show "Timer PIN".
- 3. Press< ENTER>, the display will show "Timer PIN", the time password is 038.
- 4. Press <ENTER> to confirm or press <MODE/ESC> to return to the main menu.

# **Clr Last Run**

With this function, you can clear last run time of the fixture. The display shows "ON" or "OFF", Press "Enter" to confirm.

- 1. Tap <MODE/ESC>button, access the main menu, Tap the <Up/Down>button until "Info" is displayed. Press ENTER, the display will show "Info". Tap the <Up/Down>button until the display will show "Time Info.". Press ENTER, the display will show "Time Info.".
- 2. Press <Up/Down>, the display will show "Clr Last Run".
- 3. At" L-Timer Password" menu input right password, Press< ENTER>, the display will show "Clr Last Run".
- 4. The display show "OFF", Press <Up/Down>, the display will show "ON".
- 5. Press <ENTER> to confirm or press <MODE/ESC> to return to the main menu.

# **LED Time PIN**

With this function, you can display the timer password. The time password is 038.

- 1. Tap <MODE/ESC>button, access the main menu, Tap the <Up/Down>button until "Info" is displayed. Press ENTER, the display will show "Info". Tap the <Up/Down>button until the display will show "Time Info.". Press ENTER, the display will show "Time Info.".
- 2. Press <Up/Down>, the display will show "LED Time PIN".
- 3. Press< ENTER>, the display will show "LED Time PIN", the time password is 038.
- 4. Press <ENTER> to confirm or press <MODE/ESC> to return to the main menu.

## **Clen LED Time**

With this function you can clear the running time of the lamp. Please clear the lamp time every time you replace the lamp.

- 1. Tap <MODE/ESC>button, access the main menu, Tap the <Up/Down>button until "Info" is displayed. Press ENTER, the display will show "Info". Tap the <Up/Down>button until the display will show "Time Info.". Press ENTER, the display will show "Time Info.".
- 2. Press <Up/Down>, the display will show "Clen LED Time".
- 3. At "Timer Password" menu input a correct password, press< ENTER>, the display will show "Clen LED Time",
- 4. The display will show "OFF" or "ON".
- 5. Press <ENTER> to confirm or press <MODE/ESC> to return to the main menu.

# **Error Info**

- 1. Tap <MODE/ESC>button, access the main menu, Tap the <Up/Down>button until "Information" is displayed. Press ENTER, the display will show "Information".
- 2. Press <Up/Down>, the display will show "Error Info".
- 3. Press< ENTER>, the display will show "xxxxxx".
- 4. Press <ENTER> to confirm or press <MODE/ESC> to return to the main menu.

# **Value Disp.**

With this function you can display the DMX 512 value of each channel. The display automatically shows the channel with a value changing.

- 1. Tap <MODE/ESC>button,access the main menu,Tap the <Up/Down>button until "Info" is displayed. Press ENTER, the display will show "Info". Tap the <Up/Down>button until the display will show "Value Disp". Press ENTER, the display will show "Value Disp".
- 2. Tap the <Up/Down>button until "ALL", "PAN" is displayed.
- 3. Tap the <Up/Down>button, choose each channel.
- 4. Press ENTER to confirm or press <MODE/ESC> to return to the main menu.

# **Head Temperature.**

With this function you can display the temperature on the display board of the base (near CMY-filter) in Celsius.

- 1. Tap <MODE/ESC>button, access the main menu, Tap the <Up/Down>button until "Info" is displayed. Press ENTER, the display will show "Info". Tap the <Up/Down>button until "Head Temp." is displayed. Press ENTER, the display will show "Head Temp.".
- 2. The display show "XXX °C/ °F".
- 3. Press <ENTER> to confirm or press <MODE/ESC> to return to the main menu.

# **Fan Speed**

- 1. Tap <MODE/ESC> button, access the main menu, Tap the <Up/Down>button until "Info" is displayed. Press ENTER, the display will show "Info".
- 2. Press <Up/Down>, the display will show "Fan Speed".
- 3. Press< ENTER>, the display will show "Fan Info".
- 4. The display show "HeadFan1: xxxxRPM", "HeadFan2: xxxxRPM"…….
- 5. Press <ENTER> to confirm or press <MODE/ESC> to return to the main menu.

# **Software Version**

With this function, you can display the software version of the device.

- 1. Tap <MODE/ESC>button, access the main menu, Tap the <Up/Down>button until "Info" is displayed. Press ENTER, the display will show "Info".
- 2. Press <Up/Down>, the display will show "Software Ver".
- 3. Press< ENTER>, the display will show "Software Ver".
- 4. The display show "Ver x.x.x".
- 5. Press <ENTER> to confirm or press <MODE/ESC> to return to the main menu.

# <span id="page-29-0"></span>**SET**

# **Status**

## **No DMX Mode**

With this function, when the drive is not DMX signal, it runs automatism, close, hold and music, the default is hold.

- 1. Tap <MODE/ESC>button, access the main menu, Tap the <Up/Down>button until "SET" is displayed. Press ENTER, the display will show "SET". Tap the <Up/Down>button until the display will show "Status". Press ENTER, the display will show "Status".
- 2. Press <Up/Down>, the display will show "No DMX Status".
- 3. Press< ENTER>, the display will show "No DMX Status".
- 4. The display show "Hold", Press <Up/Down>, the display will show "Close Shutter", "Auto Program" , "Music Control",.
- 5. Press <ENTER> to confirm or press <MODE/ESC> to return to the main menu.

## **Pan Reverse**

With this function you can reverse the Pan-movement.

- 1. Tap <MODE/ESC>button, access the main menu, Tap the <Up/Down>button until "SET" is displayed. Press ENTER, the display will show "SET". Tap the <Up/Down>button until the display will show "Status". Press ENTER, the display will show "Status".
- 2. Press <Up/Down>, the display will show "Pan Reverse".
- 3. Press< ENTER>, the display will show "Pan Reverse".
- 4. The display show "OFF", Press <Up/Down>, the display will show "ON".
- 5. Press <ENTER> to confirm or press <MODE/ESC> to return to the main menu.

## **Tilt Reverse**

With this function you can reverse the Tilt-movement.

- 1. Tap <MODE/ESC>button, access the main menu, Tap the <Up/Down>button until "SET" is displayed. Press ENTER, the display will show "SET". Tap the <Up/Down>button until the display will show "Status". Press ENTER, the display will show "Status".
- 2. Press <Up/Down>, the display will show "Tilt Reverse".
- 3. Press< ENTER>, the display will show "Tilt Reverse".
- 4. The display show "OFF", Press <Up/Down>, the display will show "ON".
- 5. Press <ENTER> to confirm or press <MODE/ESC> to return to the main menu.

# **Pan Degree**

With this function, you can select pan degree for 630 or 540.

- 1. Tap <MODE/ESC>button, access the main menu, Tap the <Up/Down>button until "SET" is displayed. Press ENTER, the display will show "SET". Tap the <Up/Down>button until the display will show "Status". Press ENTER, the display will show "Status".
- 2. Press <Up/Down>, the display will show "Pan Degree".
- 3. Press< ENTER>, the display will show "Pan Degree".
- 4. The display show "540", Press <Up/Down>, the display will show "630".
- 5. Press <ENTER> to confirm or press <MODE/ESC> to return to the main menu.

#### **Encoders.**

With this function, you can feedback switch of pan movement or tilt movement.

- 1. Tap <MODE/ESC>button, access the main menu, Tap the <Up/Down>button until "SET" is displayed. Press ENTER, the display will show "SET". Tap the <Up/Down>button until the display will show "Status". Press ENTER, the display will show "Status".
- 2. Press <Up/Down>, the display will show "Encoders.".
- 3. Press< ENTER>, the display will show "Encoders.".
- 4. The display show "ON", Press <Up/Down>, the display will show "OFF".
- 5. Press <ENTER> to confirm or press <MODE/ESC> to return to the main menu.

#### **Hibernation ——Standby mode**

The lamp and step motors will be power off if the fixture stay without DMX signal for 15 mins (Factory default).And the fixture will be reset before working once it receive DMX signal again.

- 1. Tap <MODE/ESC>button, access the main menu, Tap the <Up/Down>button until "SET" is displayed. Press ENTER, the display will show "SET". Tap the <Up/Down>button until the display will show "Status". Press ENTER, the display will show "Status".
- 2. Press <Up/Down>, the display will show "Hibernation".
- 3. Press< ENTER>, the display will show "Hibernation".
- 4. The display show "15M", Press <Up/Down>, the display will show "01M","02M" …. "99M" or "OFF".
- 5. Press <ENTER> to confirm or press <MODE/ESC> to return to the main menu.

## **Defogger**

- 1. Tap <MODE/ESC>button, access the main menu, Tap the <Up/Down>button until "SET" is displayed. Press ENTER, the display will show "SET". Tap the <Up/Down>button until the display will show "Status". Press ENTER, the display will show "Status".
- 2. Press <Up/Down>, the display will show "Defog OnO.".
- 3. The display show "Defog OnO.", Press <Up/Down>, the display will show "Defog Off", "Defog OnPwr".
- 4. Press <ENTER> to confirm or press <MODE/ESC> to return to the main menu.

# <span id="page-30-0"></span>**Service PIN**

# **Password**

The Password for this function is "50".

# **Disp. Setting**

# **Shut off time**

With this function you can shut off the color LCD display after 2 to 59 minutes. Turn the encoder in order to select the desired shut off time. The default is 5 minute.

- 1. Tap <MODE/ESC>button, access the main menu, Tap the <Up/Down>button until "Set" is displayed. Press ENTER, the display will show "Set". Tap the <Up/Down>button until the display will show "Disp.Setting". Press ENTER, the display will show "Disp.Setting".
- 2. Press <Up/Down>, the display will show "Shutoff Time".
- 3. Press< ENTER>, the display will show "Shutoff Time".

#### **Flip Display**

With this function you can the entire display to be flipped by 180° to allow for better view when the fixture is hung from truss or a ceiling. This function is disabled as default.

- 1. Tap <MODE/ESC>button, access the main menu, Tap the <Up/Down>button until "Set" is displayed. Press ENTER, the display will show "Set". Tap the <Up/Down>button until the display will show "Disp.Setting". Press ENTER, the display will show "Disp.Setting".
- 2. Press <Up/Down>, the display will show "Flip Display".
- 3. Press< ENTER>, the display will show "Flip Display".
- 4. The display show "OFF", Press <Up/Down>, the display will show "ON".
- 5. Press <ENTER> to confirm or press <MODE/ESC> to return to the main menu.

## **Key Lock**

With this function you can activate the automatic keylock status. If this function is activated, the keys will be locked automatically after exiting the edit mode for 15 seconds. Continue pressing the **[MENU]** key for 3 seconds if you do not need this function.

- 1. Tap <MODE/ESC>button, access the main menu, Tap the <Up/Down>button until "Set" is displayed. Press ENTER, the display will show "Set". Tap the <Up/Down>button until the display will show "Disp.Setting". Press ENTER, the display will show "Disp.Setting".
- 2. Press <Up/Down>, the display will show "Key Lock".
- 3. Press< ENTER>, the display will show "Key Lock".
- 4. The display show "OFF", Press <Up/Down>, the display will show "ON".
- 5. Press <ENTER> to confirm or press <MODE/ESC> to return to the main menu.

# **Temperature C/F**

With this function, Display the temperature for Celsius or Fahrenheit.

- 1. Tap <MODE/ESC>button, access the main menu, Tap the <Up/Down>button until "Set" is displayed. Press ENTER, the display will show "Set".
- 2. Press <Up/Down>, the display will show "Temp. C/F".
- 3. Press< ENTER>, the display will show "Temp. C/F".
- 4. The display show "Celsius", Press <Up/Down>, the display will show "Fahrenheit".
- 5. Press <ENTER> to confirm or press <MODE/ESC> to return to the main menu.

# **Reset Default**

With this function, you can select restore factory set for ON or OFF, the default is OFF.

- 1. Tap <MODE/ESC>button, access the main menu, Tap the <Up/Down>button until "Personality" is displayed. Press ENTER, the display will show "Personality".
- 2. Press <Up/Down>, the display will show "Reset Default".
- 3. Press< ENTER>, the display will show "Reset Default".
- 4. The display show "OFF", Press <Up/Down>, the display will show "ON".
- 5. Press <ENTER> to confirm or press <MODE/ESC> to return to the main menu.

# <span id="page-31-0"></span>**Test**

#### **Home**

With this function you can reset the device via the Control Board. You can select the different reset functions by turning the encoder.

- 1. Tap <MODE/ESC>button, access the main menu, Tap the <Up/Down>button until "Test" is displayed. Press ENTER, the display will show "Test".
- 2. The display show "Reset All", Press <Up/Down>, the display will show "Reset Pan&Tilt", "Colors", "Gobos", "Others".
- 3. Press <ENTER> to confirm or press <MODE/ESC> to return to the main menu.

# **Test channel**

With this function you can test each channel on its (correct) function.

- 1. Tap <MODE/ESC>button, access the main menu, Tap the <Up/Down>button until "Test" is displayed. Press ENTER, the display will show "Test".
- 2. Press <Up/Down>, the display will show "Test Channel".
- 3. Press< ENTER>, the display will show "Test Channel".
- 4. The display show "Pan Moving" first channel, Press <Up/Down>, can choose other channel.
- 5. Press <ENTER> to confirm or press <MODE/ESC> to return to the main menu.

# **Manual control**

With this function, you can adjust the lamp more easily. All effects will be canceled, the shutter opens and the dimmer intensity will be set to 100 %. With the individual functions, you can focus the light on a flat surface (wall) and perform the fine lamp adjustment.

- 1. Tap <MODE/ESC>button, access the main menu, Tap the <Up/Down>button until "Test" is displayed. Press ENTER, the display will show "Test".
- 2. Press <Up/Down>, the display will show "Manual Ctrl.".
- 3. Press< ENTER>, the display will show "Manual Ctrl.".
- 4. The display show "PAN=XXX".
- 5. Press <ENTER> to confirm or press <MODE/ESC> to return to the main menu.

# **Calibration**

With this function, you can calibrate and adjust the effect wheels to their correct positions. The password of calibrate values is 050.

- 1. Tap <MODE/ESC>button, access the main menu, Tap the <Up/Down>button until "Test" is displayed. Press ENTER, the display will show "Test".
- 2. Press <Up/Down>, the display will show "Calibration".
- 3. Press< ENTER>, the display will show "Calibration".
- 4. The display show "Password=XXXX".
- 5. Press <ENTER> to confirm or press <MODE/ESC> to return to the main menu.

# <span id="page-32-0"></span>**Preset**

# **PlayBack**

## **DMX Control**

- 1. Tap <MODE/ESC>button, access the main menu, Tap the <Up/Down>button until "Preset" is displayed. Press ENTER, the display will show "Preset". Tap the <Up/Down>button until the display will show "PlayBack". Press ENTER, the display will show "PlayBack".
- 2. Tap the <Up/Down>button until "DMX Control" is displayed.
- 3. Press ENTER, the display will show "DMX Control".
- 4. Tap the <Up/Down>button, choose dmx modes.
- 5. Press ENTER to confirm or press <MODE/ESC> to return to the main menu.

# **Set To Slave**

With this function, you can define the device as slave.

- 1. Tap <MODE/ESC>button, access the main menu, Tap the <Up/Down>button until "Preset" is displayed. Press ENTER, the display will show "Preset". Tap the <Up/Down>button until the display will show "PlayBack". Press ENTER, the display will show "PlayBack".
- 2. Tap the <Up/Down>button until "Set To Slav" is displayed.
- 3. Press ENTER, the display will show "Set To Slav".
- 4. Tap the <Up/Down>button, the display will show "Slave1", "Slave2", and "Slave3".
- 5. Press ENTER to confirm or press <MODE/ESC> to return to the main menu.

#### **Auto Program**

With this function, you can run the internal program. You can select the desired program under "Select prog.". You can set the number of steps under "Edit prog.". You can edit the individual scenes under **"Edit scenes"**. With this function, you can run the individual scenes either automatically, i.e. with the adjusted Step-Time.

- 1. Tap <MODE/ESC>button, access the main menu, Tap the <Up/Down>button until "Preset" is displayed. Press ENTER, the display will show "Preset". Tap the <Up/Down>button until the display will show "PlayBack". Press ENTER, the display will show "PlayBack".
- 2. Tap the <Up/Down>button until "Auto Program" is displayed.
- 3. Press ENTER, the display will show "Auto Program".
- 4. Tap the <Up/Down>button, the display will show "Master1", "Alone".
- 5. Press ENTER to confirm or press <MODE/ESC> to return to the main menu.

#### **Select programs**

With this function, you can select the program for the Program Run.

## **Edit program**

With this function, you can edit the internal programs.

#### **Edit scenes**

With this function, you can edit the scenes of the internal programs.

#### **Scenes Input**

- 1. Tap <MODE/ESC> button, access the main menu, Tap the <Up/Down> button until "Edit grogram" is displayed. Press ENTER, the display will show "Edit grogram".
- 2. The display show "Select programs", Press <Up/Down>, the display will show "Edit Program", "Edit Scenes", and "Rec. Controller".
- 3. Press <ENTER> to confirm or press <MODE/ESC> to return to the main menu.

# <span id="page-34-0"></span>**Example Program**

Run the auto program: A master fixture can output to three different program signals to the slave fixture to operate. It means the host will send cyclically in the following orders (The host will keep operating the program of Part 1), then the slave fixture will selectively receive according to its own set.

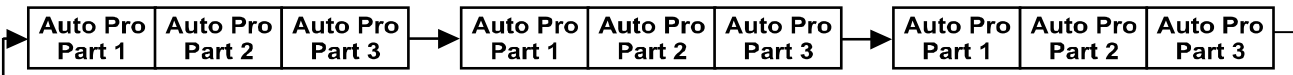

- 1. If the slave fixture chooses Run For Slave 1 from the menu of 1-3, then it will receive the part 1's automatic program from link, in the same way, when the slave fixture chooses Run For Slave 2, then it will receive the part 2's automatic program from link.
- 2. Enter the menu of 1-3 Function Mode---Set To Slave, Here to set machine operate which part of the program during the host-slave connection
- 3. Enter the menu of 1-4,1-5 Function Mode---Set To Master
- 4. Enter the menu of 8-1 Edit Program---Auto Program Part1.The host outputs three groups driven program---Part1, Part2, Part3(Part1 program runs the same effect as the host)
- 5. Enter the menu of 8-2 Edit Program---Edit Program. Edit the program's connection, connect the scene in order
- 6. The editor of the scene, there are as many as 250 scenario editors, and every scene can have a program connection of 10.

## **Note:**

Part 2, Part 3 repeat in accordance with the Part1's repeat. For example: When Part 1 uses Program 2, Part 2 uses Program 4, Part 3 uses Program 6, Assume: Program 2 includes scene of 10, 11, 12, 13; Program 4 includes scene of 8, 9, 10; Program 6 includes scene of 12, 13, 14, 15; Then it will run as below.

# **Example**:

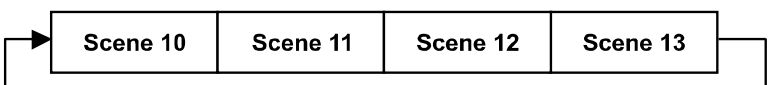

Part 2:

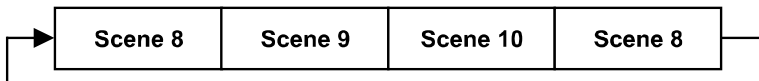

Part 3:

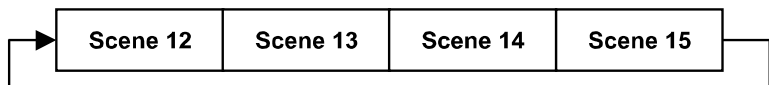

# <span id="page-35-0"></span>**DMX Control Protocol**

The most current DMX Control Protocol data for the SolaHyBeam 2000 can be found on the High End Systems, Inc. website <u>https://www.highend.com/SolaHyBeam2000-DMXProtocol</u>.

The following data is current as of protocol version 1.3, revision date July 13, 2017.

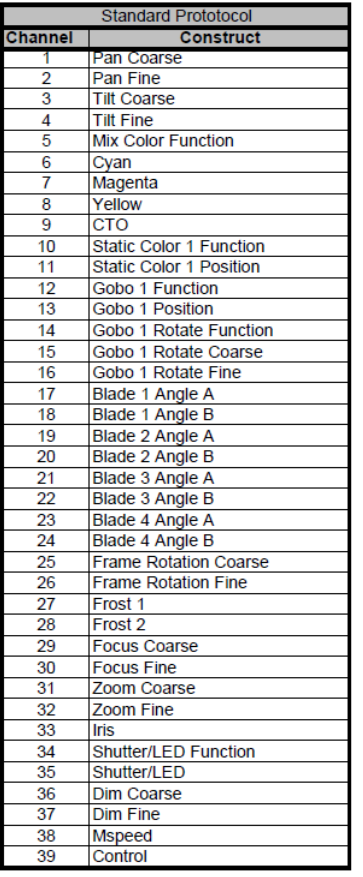

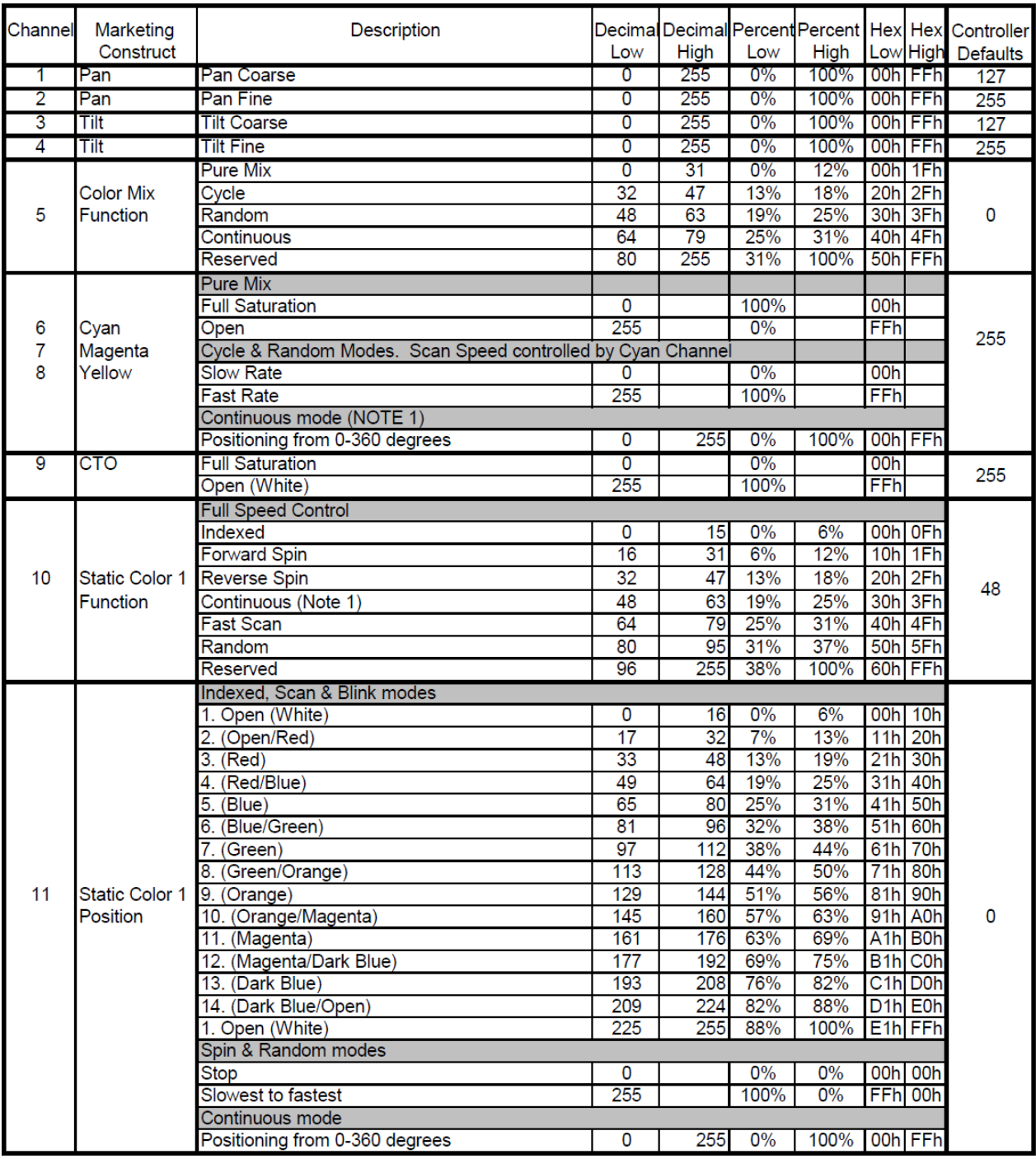

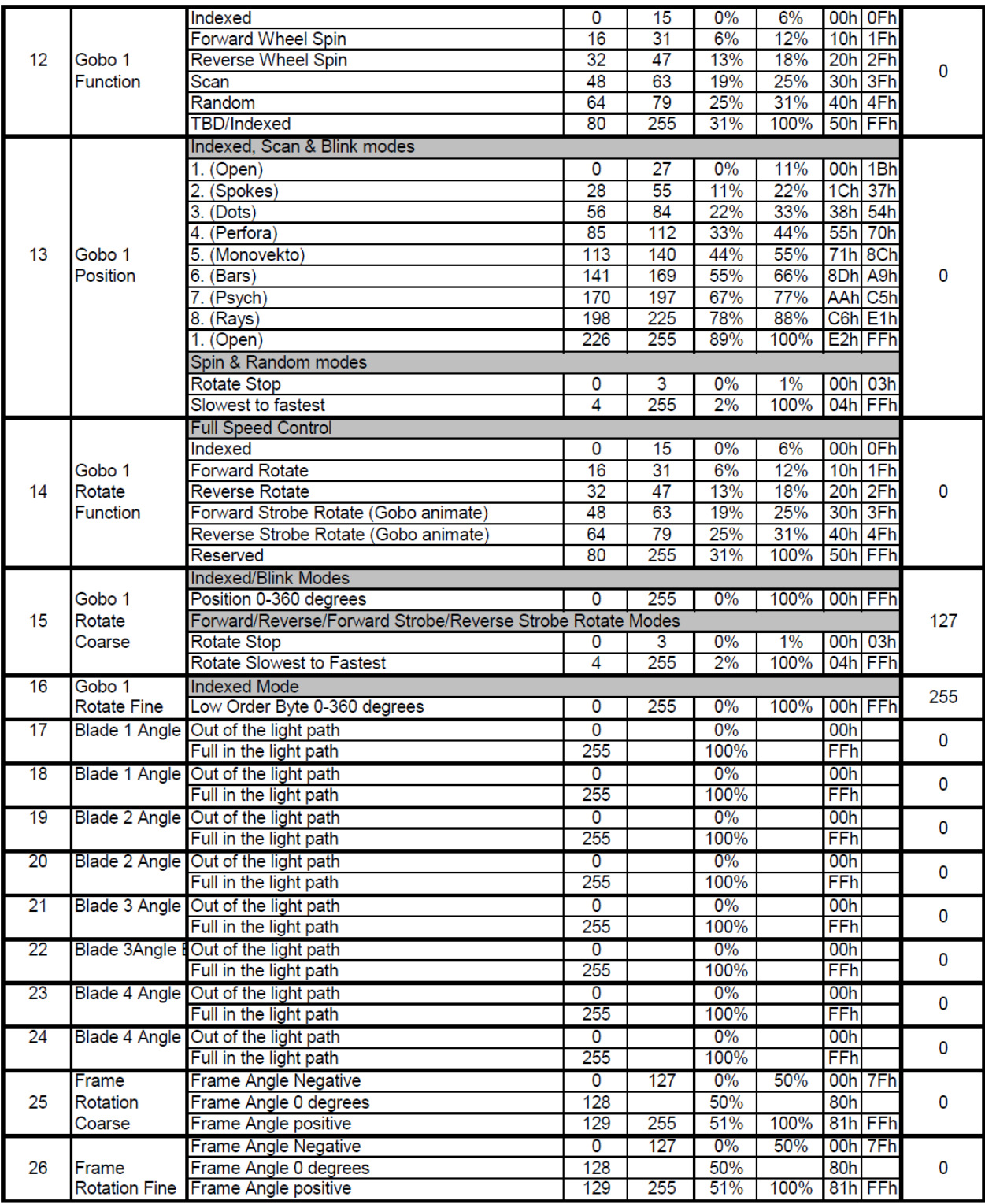

# **Protocol Notes**

- 1. Continuous mode should take quickest path from 255-0, and 0-255.
	- Continuous mode color wheel aperture centers

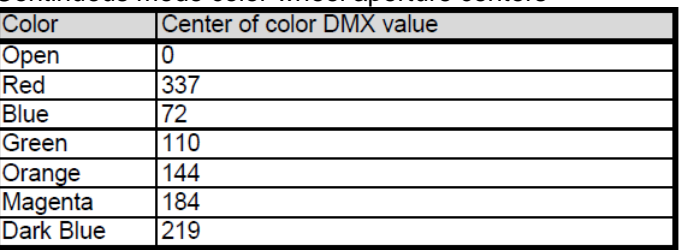

2. Fan control modes are not retentive. When the fixture is turned off it will default back to Standard mode.

# <span id="page-39-0"></span>**ERROR MESSAGES**

When you turn on the device, it will first perform a reset. The display may show "Err channel is XX" should there be problems with one or more functions. "XX" stands for channel 1, 2, 3, 4, 5, 6, etc. whose sensor has encountered a problem. For example, when the display shows "Err channel is Pan movement", it means there is an error on channel 1. If there are errors on channel 1, channel 3, channel 9 at the same time, you may see the error message, "Err channel is Pan movement", "Err channel is Tilt movement"" "Err channel is CTO" ,flash twice, and then the device will generate a second reset. If the error messages persist after performing a reset more than twice, the channels which have errors may not work properly however, all other functions can work as usual. Please contact your dealer or manufacturer for service. Self-repair is not allowed.

# **PAN- movement Er**

(PAN- yoke movement error) This message will appear after the reset of the fixture if the yoke's magnetic-indexing circuit malfunction (Optical Sensor or Magnetic Sensor fails) or the stepper motor is defective (or it's driving IC on the main PCB). The PAN- movement is not located in the default position after the reset.

## **TILT- movement Er**

(TILT- head movement error) This message will appear after the reset of the fixture if the head's magnetic-indexing circuit malfunctions ((Optical Sensor or Magnetic Sensor fails)) or the stepper motor is defective (or it's driving IC on the main PCB). The TILT- movement is not located in the default position after the reset.

## **CMY wheel Er**

(CMY wheel- error) This message will appear after the reset of the fixture if the head's magnetic-indexing circuit malfunctions (sensor failed or magnet missing) or the stepper motor is defective (or it's driving IC on the main PCB). The CMY - movement is not located in the default position after the reset.

# **CTO wheel Er**

(CTO wheel- error) This message will appear after the reset of the fixture if the head's magnetic-indexing circuit malfunctions (sensor failed or magnet missing) or the stepper motor is defective (or it's driving IC on the main PCB). The CTO - movement is not located in the default position after the reset.

# **COLOR wheel Er**

(COLOR wheel- error) This message will appear after the reset of the fixture if the head's magnetic-indexing circuit malfunctions (sensor failed or magnet missing) or the stepper motor is defective (or it's driving IC on the main PCB). The COLOR - movement is not located in the default position after the reset.

#### **GOBO wheel Er**

(GOBO wheel- error) This message will appear after the reset of the fixture if the head's magnetic-indexing circuit malfunctions (sensor failed or magnet missing) or the stepper motor is defective (or it's driving IC on the main PCB). The GOBO1 - movement is not located in the default position after the reset.

# **Frost 1 wheel Er**

(Frost 1 wheel- error) This message will appear after the reset of the fixture if the head's magnetic-indexing circuit malfunctions (sensor failed or magnet missing) or the stepper motor is defective (or it's driving IC on the main PCB). The Frost1 - movement is not located in the default position after the reset.

#### **Frost 2 wheel Er**

(Frost 2 wheel- error) This message will appear after the reset of the fixture if the head's magnetic-indexing circuit malfunctions (sensor failed or magnet missing) or the stepper motor is defective (or it's driving IC on the main PCB). The Frost2 - movement is not located in the default position after the reset.

# **Focus wheel Er**

(Focus wheel- error) This message will appear after the reset of the fixture if the head's magnetic-indexing circuit malfunctions (sensor failed or magnet missing) or the stepper motor is defective (or it's driving IC on the main PCB). The Focus - movement is not located in the default position after the reset.

# **Zoom wheel Er**

(Zoom wheel- error) This message will appear after the reset of the fixture if the head's magnetic-indexing circuit malfunctions (sensor failed or magnet missing) or the stepper motor is defective (or it's driving IC on the main PCB). The Zoom - movement is not located in the default position after the reset.

## **Iris wheel Er**

(Iris wheel- error) This message will appear after the reset of the fixture if the head's magnetic-indexing circuit malfunctions (sensor failed or magnet missing) or the stepper motor is defective (or it's driving IC on the main PCB). The Iris - movement is not located in the default position after the reset.

# **Blade1wheel Er**

(Blade1 wheel- error) This message will appear after the reset of the fixture if the head's magnetic-indexing circuit malfunctions (sensor failed or magnet missing) or the stepper motor is defective (or it's driving IC on the main PCB). The Blade1 - movement is not located in the default position after the reset.

## **Blade1 Rot wheel Er**

(Blade1 Rot wheel- error) This message will appear after the reset of the fixture if the head's magnetic-indexing circuit malfunctions (sensor failed or magnet missing) or the stepper motor is defective (or it's driving IC on the main PCB). The Blade1 Rot - movement is not located in the default position after the reset.

## **Blade2wheel Er**

(Blade2 wheel- error) This message will appear after the reset of the fixture if the head's magnetic-indexing circuit malfunctions (sensor failed or magnet missing) or the stepper motor is defective (or it's driving IC on the main PCB). The Blade2 - movement is not located in the default position after the reset.

#### **Blade2 Rot wheel Er**

(Blade2 Rot wheel- error) This message will appear after the reset of the fixture if the heads magnetic-indexing circuit malfunctions (sensor failed or magnet missing) or the stepper motor is defective (or it's driving IC on the main PCB). The Blade2 Rot - movement is not located in the default position after the reset.

#### **Blade3 wheel Er**

(Blade3 wheel- error) This message will appear after the reset of the fixture if the head's magnetic-indexing circuit malfunctions (sensor failed or magnet missing) or the stepper motor is defective (or it's driving IC on the main PCB). The Blade3 - movement is not located in the default position after the reset.

# **Blade3 Rot wheel Er**

(Blade3 Rot wheel- error) This message will appear after the reset of the fixture if the head's magnetic-indexing circuit malfunctions (sensor failed or magnet missing) or the stepper motor is defective (or it's driving IC on the main PCB). The Blade3 Rot - movement is not located in the default position after the reset.

# **Blade4 wheel Er**

(Blade4 wheel- error) This message will appear after the reset of the fixture if the head's magnetic-indexing circuit malfunctions (sensor failed or magnet missing) or the stepper motor is defective (or it's driving IC on the main PCB). The Blade4 - movement is not located in the default position after the reset.

#### **Blade4 Rot wheel Er**

(Blade4 Rot wheel- error) This message will appear after the reset of the fixture if the head's magnetic-indexing circuit malfunctions (sensor failed or magnet missing) or the stepper motor is defective (or it's driving IC on the main PCB). The Blade4 Rot - movement is not located in the default position after the reset.

# **Blade Rot wheel Er**

(Blade Rot wheel- error) This message will appear after the reset of the fixture if the head's magnetic-indexing circuit malfunctions (sensor failed or magnet missing) or the stepper motor is defective (or it's driving IC on the main PCB). The Blade Rot Rot - movement is not located in the default position after the reset.

# <span id="page-41-0"></span>**CLEANING AND MAINTENANCE**

The following points have to be considered during inspection:

1) All screws for installing the devices or parts of the device have to be tightly connected and must not be corroded.

2) There must not be any deformations to the housing, lenses, rigging and installation points (ceiling, suspension, trussing).

3) Motorized parts must not show any signs of wear and must move smoothly without issue.

4) The power supply cables must not show any damage, material fatigue or sediment.

Further instructions depending on the installation location and usage have to be adhered to by a qualified installer and any safety concerns have to be removed.

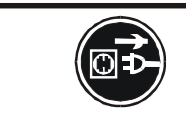

# **CAUTION!**

Disconnect from mains before starting maintenance operation.

In order to ensure the device remains in good condition and does not fail prematurely, we suggest regular maintenance.

- 1) Clean the inside and outside lens each week to avoid loss of output due to accumulation of dust/ dirt on the lens.
- 2) Clean the fans each week to ensure maximum airflow and efficient thermal cooling. This will ensure the light source is operated in the best possible condition.
- 3) A detailed electrical check by an approved electrician every quarter to make sure that the circuit contacts are in good condition. This will prevent poor circuit contacts and the resultant overheating.

We recommend frequent cleaning of the device. Please use a moist, lint- free cloth. Never use alcohol or solvents.

Please refer to the instructions under "Installation instructions".

Should you need any spare parts, please order genuine parts from your local dealer.